## Logging into LiL

How to login in to LinkedIn Learning using SSO:

1. Click the LinkedIn Learning tile on your Okta page or click here to

activate account: <a href="https://lnkd.in/gs9hsY9">https://lnkd.in/gs9hsY9</a>

2. Enter SSO credentials in this screen:

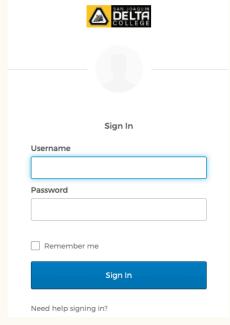

3. You will be asked whether you want to login using you LinkedIn profile:

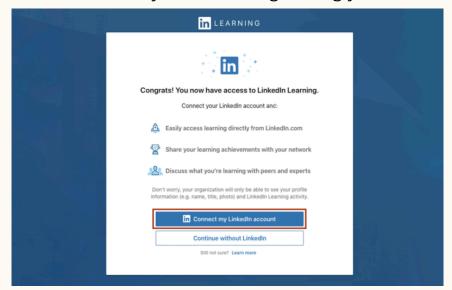

You can choose to log in with your profile, create a separate LinkedIn Learning login or create a LinkedIn profile.

4. Answer content related questions and you're in:

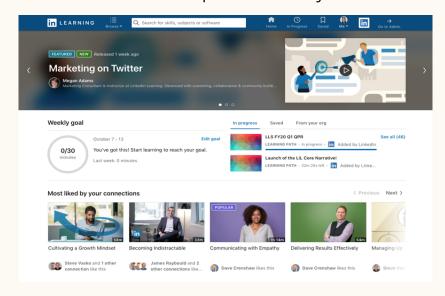

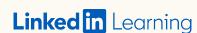